## Filtering objects in picture

The visible objects in picture can be filtered in D2000 GrEditor. It depends on whether the objects have some attribute (e.g. object displays some variable, contains refld etc.) or not or according to the selected objects.

A dialog box to set the filters is available from the menu **Edit** -> **Filters** or from main toolbar through the button. If the picture does not use the filters, the button is blue and in contrary if uses them, the button is red.

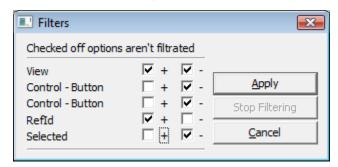

The option Apply and at least one option needs to be checked off to filter the objects in picture. The filtering can be:

- passive it requires to click the button Apply in dialog box,
- active it is applied if no object is selected.

Each picture has own filters.

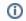

## Related pages:

List of graphic objects used in the picture